# МОСКОВСКИЙ ГОСУДАРСТВЕННЫЙ ТЕХНИЧЕСКИЙ УНИВЕРСИТЕТ им. Н.Э. БАУМАНА

Факультет «Информатика и системы управления»

Кафедра «Автоматизированные системы обработки информации и

управления»

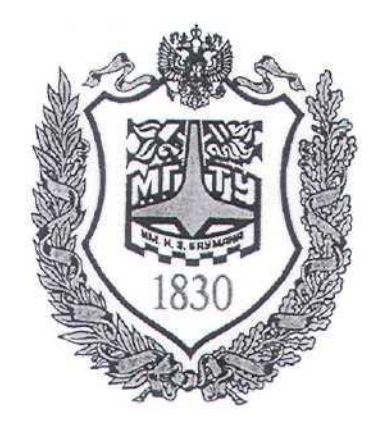

## **Сёмкин П.С., Сёмкин А.П.**

Методические материалы к лабораторным работам

по дисциплине

«Операционные системы»

Лабораторная работа № 2

**«ОС Ubuntu. Управление пользователями»**

**Москва 2022 г.**

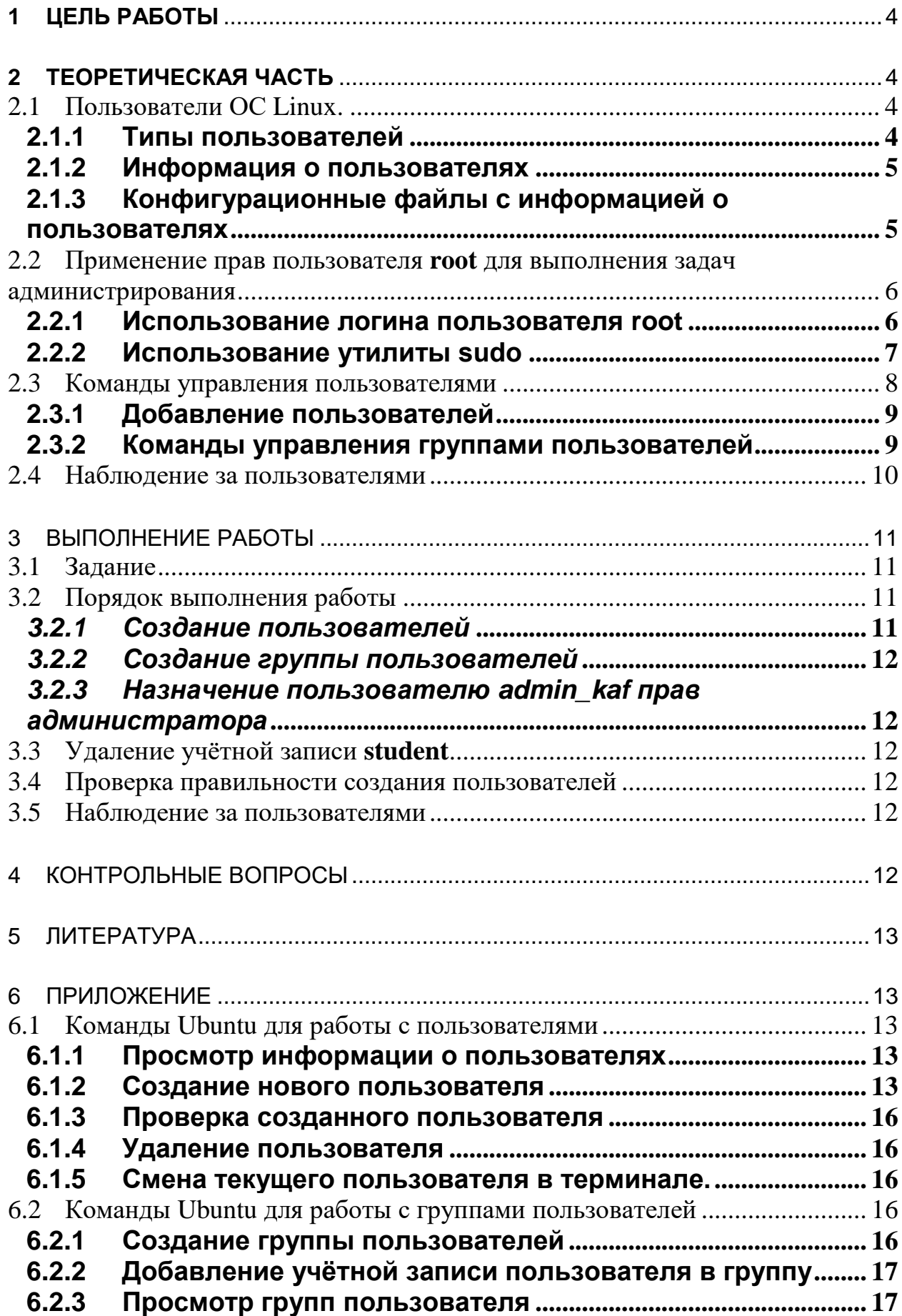

## **1 Цель работы**

Целью работы является знакомство с политикой учётных записей пользователей и групп пользователей в операционных системах семейства Linux

Продолжительность работы – 2 часа

### **2 Теоретическая часть**

### 2.1 *Пользователи ОС Linux.*

### 2.1.1 Типы пользователей

В ОС Linux существует три типа пользователей:

**• root**(от англ. root - корень) – суперпользователь, который имеет право на выполнение всех команд ОС. Присутствует в системе по умолчанию.

В Ubuntu по умолчанию аккаунт root отключён, поэтому чтобы войти под учётной записью root , необходимо включить root аккаунт.

 **Системные пользователи** - системные процессы у которых есть учетные записи для управления привилегиями и правами доступа к файлам и каталогам. Создаются системой автоматически.

 **Обычные пользователи** - учетные записи пользователей, допущенных к управлению системой. Создаются системным администратором.

Каждый пользователь имеет символьное имя и числовой идентификатор пользователя **UID** (**U**ser **ID**entificator).

- Пользователь **root** имеет **UID=0**.
- **Системные пользователи** имеют **UID от 1 .**
- **Обычные пользователи** имеют **UID от 1000**.

Пользователи могут входить в **группы**. Каждый пользователь обязательно входит в **одну или несколько** групп группу.

Группы имеют числовой идентификатор группы **GID** (**G**roup **ID**entificator).

#### 2.1.2 Информация о пользователях

В системе присутствует следующая информация о каждом пользователе:

 Имя пользователя (**user name**) - в рамках системы имя должно быть уникальным. **В именах должны использоваться только английские буквы, числа и символы \_и . (точка).**

 Идентификационный номер пользователя (**UID**) - является уникальным идентификатором пользователя в системе. Система отслеживает пользователей по **UID**, а не по именам.

 Идентификационный номер группы (**GID**) - обозначает группу, к которой относится пользователь. Каждый пользователь может принадлежать к одной или нескольким группам. Принадлежность пользователя к группе устанавливает системный администратор, чтобы иметь возможность ограничивать доступ пользователей к тем или иным ресурсам системы.

Пароль (**password**) - пароль пользователя в зашифрованном виде.

 Полное имя (**full name**) - помимо системного имени может присутствовать полное имя пользователя, например, фамилия и имя.

 Домашний каталог (**home directory**) - каталог, в который попадает пользователь после входа в систему. Подобный каталог имеется у каждого пользователя, все пользовательские каталоги хранятся в директории /home.

 Начальная оболочка (**login shell**) - командная оболочка, которая будет запускаться при входе в систему.

#### 2.1.3 Конфигурационные файлы с информацией о пользователях

Информация о пользователях хранится в следующих конфигурационных файлах.

• Файл **passwd (etc/passwd)** - содержит информацию о пользователях.

Формат записей файла:

Операционные системы Лаб.работа №2 (ОС Ubuntu. Управление пользователями)

user\_name:password:UID:GID:full\_name:home\_directory:login\_shell Если пароль хранится в зашифрованном виде в файле /etc/shadow, то вместо пароля указывается - "х".

Файл **group (etc/group)** Содержит информацию о группах пользователей.

Формат записей файла:

### group name:password:GID:user1,user2,user3...

У файлов /etc/passwd и /etc/group всегда определенные права доступа: чтение и запись для root, для остальных пользователей -только чтение.

Файл shadow (etc/shadow) - информация о паролях пользователей в зашифрованном виде. Файл /etc/shadow может прочитать только root.

Файл gshadow (etc/gshadow) - информация о паролях групп.

Файл useradd (etc/default/useradd) - файл, задающий свойства "по умолчанию" для всех добавляемых пользователей.

Файл login.defs (/etc/login.defs) - содержит настройки для создания новых пользователей.

• Файл skel (/etc/skel) - каталог с дефолтными файлами, которые копируются в домашний каталог каждого пользователя при его создании.

### 2.2 Применение прав пользователя root для выполнения задач администрирования

2.2.1 Использование логина пользователя root

Пользователь **root** имеет права на выполнение любых действий и изменение любых параметров. Все остальные пользователи системы обычно не имеют большинства необходимых прав, например, прав на установку программ, поскольку это является административной операцией, права на которую есть только у root. Ещё одной распространённой операцией, лоступной только суперпользователю, является копирование и изменение файлов в системных папках, куда обычный пользователь доступа не имеет.

В Ubuntu по умолчанию root-аккаунт отключён, поэтому войти под учётной записью root, не включив её, нельзя.

Операционные системы Лаб.работа №2 (ОС Ubuntu. Управление пользователями) 7

Отключение **root-аккаунта** в Ubuntu заключается в том, что у **root** просто не задан пароль. Поэтому для получения возможности использовать **root-логин** необходимо установить для него пароль:

#### **sudo passwd root**

Для отключения учётной записи root, надо просто удалить его пароль:

#### **sudo passwd -l root**

### 2.2.2 Использование утилиты **sudo**

В современных дистрибутивах Linux вместо **root-аккаунта** для выполнения задач администрирования используется утилита **sudo.**

#### • **Назначение утилиты sudo**

**sudo** - это утилита, предоставляющая привилегии root для выполнения административных операций в соответствии с текущими настройками утилиты. С помощью настроек утилиты **sudo** можно разрешать или запрещать пользователям выполнение конкретных действий.

*По умолчанию, при установке Ubuntu первому пользователю (создаваемому во время установки) предоставляются полные права на использование sudo.*

Т.е. фактически первый пользователь обладает той же свободой действий, что и **root.**

Все настройки sudo, связанные с правами доступа пользователей, хранятся в файле **/etc/sudoers**.

#### • **Предоставление пользователю прав sudo.**

В Ubuntu самый простой способ предоставить пользователю права **sudo** - это добавить пользователя в группу «**sudo**». Члены этой группы могут выполнять любую команду через **sudo** .

Чтобы добавить пользователя в группу, необходимо выполните команду **usermod** от имени пользователя **root** или другого пользователя **sudo**.

#### **usermod –a -G sudo username**

Чтобы убедиться, что у пользователя есть привилегии **sudo**, надо выполнить команду **whoami:**

### sudo whoami

Если у пользователя есть доступ к sudo, команда выведет:

root

Если появится сообщение об ошибке «пользователя нет в файле sudoers», это означает, что у пользователя нет прав sudo.

#### $\bullet$ Запуск команд с правами root в терминале

Для запуска в терминале команды с правами **root** надо набрать перед командой имя утилиты sudo:

#### sudo <команда>

После ввода пароля пользователя указанная команда исполнится от имени root.

Система какое-то время помнит введённый пароль (сохраняет открытой sudo-сессию). Поэтому при последующих выполнениях **sudo** ввод пароля может не потребоваться. Для гарантированного прекращения сессии sudo необходимо набрать в терминале

#### sudo -K

#### 2.3 Команды управления пользователями

Для управления пользователями используются следующие команды:

- $\bullet$  useradd или adduser добавить нового пользователя.
- passwd задать пароль для пользователя.
- usermod изменить параметры учетной записи пользователя.
- userdel или deluser удалить учетную запись пользователя.

Для управления группами используются следующие команды:

- groupadd добавляет новую группу.
- $\bullet$ gpasswd - устанавливает пароль группы.
- groupmod изменение параметров группы.  $\bullet$
- groupdel удаление группы.

#### 2.3.1 Добавление пользователей

При создании нового пользователя автоматически указываются несколько параметров. В файле /etc/passwd, заводится запись с указанием имени пользователя, домашнего каталога, UID, GID. В каталог помешаются файлы инициализации командной оболочки.

#### $1<sub>1</sub>$ Команда useradd

Синтаксис команды:

#### useradd [параметры] username

Для создания пользователя достаточно выполнить команду useradd и указать имя нового пользователя.

sudo useradd test

После этого нужно задать пароль для созданного пользователя. Пароль задается командой passwd

Команда useradd в Ubuntu просто создаст голого пользователя, а все остальное придется добавлять потом вручную.

#### $2<sup>1</sup>$ Утилита adduser

Ubuntu удобнее пользоваться утилитой adduser, B. При ee использовании, нужно будет ответить на несколько вопросов. В процессе выполнения команды будут видны все шаги по созданию нового пользователя.

#### 2.3.2 Команды управления группами пользователей

Учетные записи пользователей системы могут объединяться в группы. Концепция групп пользователей позволяет устанавливать права доступа на уровне групп пользователей вместо установки аналогичных прав доступа для каждого отдельного пользователя.

Для каждого пользователя существует два типа групп, это первичная, основная для него группа и дополнительные.

Первичная группа - создается автоматически при создании пользователя, в большинстве случаев имеет такое же имя, как и имя пользователя. Пользователь может иметь только одну основную группу;

Операционные системы Лаб.работа №2 (ОС Ubuntu. Управление пользователями) 10

 **Вторичные группы** - это дополнительные группы, к которым пользователь может быть добавлен в процессе работы, максимальное количество таких групп для пользователя - 32;

**Основная группа** отличается от вторичных тем, что **все файлы в домашнем каталоге пользователя имеют эту группу**, и при ее смене, группа этих каталогов тоже поменяется. Также именно эту группу получают все файлы, созданные пользователем.

Членство пользователей в группах описывается в файле **/etc/group**.

#### **cat /etc/group**

Первым полем в строке с описанием группы пользователей является **имя группы.** 

Во втором поле размещается (зашифрованный) **пароль группы** (это поле может быть пустым).

В третьем поле размещается **идентификатор группы** или значение **GID**.

Четвертое поле является **списком членов группы**.

#### 2.4 *Наблюдение за пользователями*

Создав учетные записи пользователей и предоставив этим пользователям доступ к ресурсам системы, можно использовать команды для отслеживания, как они используют ресурсы.

Команду **find** можно использовать для поиска в системе файлов, которыми владеют выбранные пользователи;

Команду **du** можно использовать, чтобы узнать, сколько дискового пространства занимают домашние каталоги выбранных пользователей;

Команды **fuser, ps и top** можно использовать для выяснения того, какие процессы запущены пользователями.

С помощью команды **last** можно увидеть информацию о каждом пользователе, который вошел в систему (или открыл новый интерпретатор команд), а также узнать, как долго он находился в системе или все еще Операционные системы Лаб.работа №2 (ОС Ubuntu. Управление пользователями) 11 находится. Рекомендуется использовать параметр -а для обеспечения удобочитаемости.

Команда **lastb** показывает неудачные попытки входа в систему, а также откуда они исходили.

Команды **who -u** и **users** отображают информацию о пользователях, находящихся в системе на данный момент.

Помимо отображения основной информации о пользователе (логин, имя, домашний каталог, интерпретатор команд и т. д.), команда **finger** также выведет на экран любую информацию, хранящуюся в специальных файлах в домашнем каталоге этого пользователя.

### 3 Выполнение работы

### 3.1 *Задание*

1.Создать учётные записи пользователей

- 2. Создать учётную запись группы пользователей
- 3. Включить пользователей в группу
- 4. Назначить пользователю прав администратора

### 3.2 *Порядок выполнения работы*

- 1. Войти в систему под учётной записью **stud\_XX** (XX –индекс группы).
- 2. Запустить программу **Oracle VM VirtualBox**.
- 3. Запустить виртуальную машину **Uduntu**.
- 4. Войти в систему под учётной записью **student**
- *3.2.1 Создание пользователей*
- 1. Открыть окно терминала
- 2. Используя утилиту **adduser** создать учетные записи пользователей

## **admin\_kaf, stud\_51, stud\_52, stud\_53, stud\_54, stud\_55**

Задать пароли учётных записей **(adminkaf, stud51, stud52, stud53, stud54, stud55)**

### *3.2.2 Создание группы пользователей*

1. Создать группу пользователей **group\_stud3k**

2. Включить пользователей **stud\_51, stud\_52, stud\_53, stud\_54, stud\_55** в группу **group\_stud3k.**

### *3.2.3 Назначение пользователю admin\_kaf прав администратора*

- 1. Включить пользователя **admin\_kaf** в группу **sudo**
- 2. Войти в систему под учётной записью **admin\_kaf**

### 3.3 *Удаление учётной записи student*

Используя утилиту **userdel** удалить учётную запись **student**

3.4 *Проверка правильности создания пользователей*

Используя утилиты **grep, id** и **cat,** просмотреть информацию о созданных пользователях в конфигурационных файлах **/etc/passwd** и

### **/etc/group**

3.5 *Наблюдение за пользователями* Выполнить команды наблюдения за пользователями: **find du fuser, ps и top last lastb who -u users fingers**

- 4 Контрольные вопросы
- 1. Какие типы пользователей существуют в ОС Linux?
- 2. Какими правами обладает пользователь root?
- 3. В чём назначение утилиты **sudo** ?
- 4. Как можно назначить пользователю права **sudo**?
- 5. В какие группы может входить пользователь?
- 5 ЛИТЕРАТУРА
	- 1. Робачевский А.М. Операционная система UNIX.-СПб.: БХВ-Петербург, 2001. – 528 с.:ил.
	- **2.** Сергей Ивановский Операционная система Linux. М.: Познавательная книга плюс, 2001. – 512 с.
	- **3.** Негус К. Ubuntu и Debian Linux для продвинутых. 2-е изд. СПб.: Питер,2014. -384 с.: ил.

### 6 Приложение

6.1 *Команды Ubuntu для работы с пользователями*

6.1.1 Просмотр информации о пользователях

**\$ cat /etc/passwd –** просмотр учётных записей пользователей

**\$ cat /etc/group -** просмотр информации о группах пользователей.

**\$ sudo cat etc/shadow** – просмотр информации о паролях пользователей в зашифрованном виде.

**\$ sudo cat /etc/gshadow** – просмотр информации о паролях групп.

**\$ cat etc/default/useradd**- просмотр файла, задающий свойства "по умолчанию" для всех добавляемых пользователей.

**\$ useradd -D**. просмотр файла, задающего свойства "по умолчанию" для всех добавляемых пользователей.

**\$ cat /etc/login.defs** – просмотр файла, содержащего настройки для создания новых пользователей.

**\$ cat /etc/skel** - просмотр каталога с дефолтными файлами, которые копируются в домашний каталог каждого пользователя при его создании

### 6.1.2 Создание нового пользователя

Для создания нового пользователя могут быть использованы утилиты **useradd** и **adduser**

### **1. Утилита useradd**

### **\$ useradd опции имя\_пользователя**

Основные опции команды:

**-b -** базовый каталог для размещения домашнего каталога пользователя, по умолчанию /home;

**-c -** комментарий к учетной записи;

**-d** - домашний каталог, в котором будут размещаться файлы пользователя;

**-e** - дата, когда учетная запись пользователя будет заблокирована, в формате ГГГГ-ММ-ДД;

**-f** - заблокировать учетную запись сразу после создания;

**-g** - основная группа пользователя;

**-G** - список дополнительных групп;

**-k** - каталог с шаблонами конфигурационных файлов;

**-l** - не сохранять информацию о входах пользователя в lastlog и faillog;

**-m** - создавать домашний каталог пользователя, если он не существует;

 $-M$  - не создавать домашнюю папку;

**-N** - не создавать группу с именем пользователя;

**-o** - разрешить создание пользователя linux с неуникальным идентификатором UID;

**-p** - задать пароль пользователя;

**-r** - создать системного пользователя, не имеет оболочки входа, без домашней директории и с идентификатором до SYS\_UID\_MAX;

**-s -** командная оболочка для пользователя;

**-u** - идентификатор для пользователя;

 $-D$  - отобразить параметры, которые используются по умолчанию для создания пользователя. Если вместе с этой опцией задать еще какойлибо параметр, то его значение по умолчанию будет переопределено.

Примеры:

\$ useradd -D просмотр параметров по умолчанию

\$ sudo useradd student создание пользователя, без командного процессора, пароля и групп.

\$ sudo useradd p stud\_51 s /bin/bash student создание пользователя с указанием пароля и командного процессора.

Все можно указать вручную, при помощи дополнительных опций. Список опций можно просмотреть командой useradd --help или useradd -h.

#### $2.$ **YTHIHTA** adduser

### *\$ sudo adduser <имя пользователя>*

Добавляется пользователь «»...

Добавляется новая группа « » (1001) ...

Добавляется новый пользователь «» (1001) в группу «»...

Создание почтового ящика: Файл существует

Создаётся домашний каталог «/home/» ...

Копирование файлов из «/etc/skel» ...

Введите новый пароль UNIX:

Повторите ввод нового пароля UNIX:

passwd: пароль успешно обновлён

Изменение информации о пользователе t

Введите новое значение или нажмите ENTER для выбора значения по умолчанию

Полное имя []: Techlist

Номер комнаты []:

Рабочий телефон []:

16

Домашний телефон []:

Другое  $[]: g$ 

Данная информация корректна? [Y/n] у

### 6.1.3 Проверка созданного пользователя

grep -E 'test' /etc/passwd

 $test:x:1001:1001::/home/test:$ 

id test

uid= $1001$ (test) gid= $1001$ (test)  $r$ руппы= $1001$ (test)

### 6.1.4 Удаление пользователя

### sudo userdel ключ <имя пользователя>

### Ключ

 $-f$ Принудительно удалить пользователя, даже если он сейчас работает в системе.

Удалить домашний каталог пользователя. -r

### 6.1.5 Смена текущего пользователя в терминале. su <имя пользователя>

6.2 Команды Ubuntu для работы с группами пользователей

6.2.1 Создание группы пользователей

### \$sudo groupadd опции имя группы

- f - если группа уже существует, то утилита возвращает положительный результат операции;

-**g** - установить значение идентификатора группы GID вручную;

- -К изменить параметры по умолчанию автоматической генерации GID;
- -0 разрешить добавление группы с неуникальным GID;
- -р задаёт пароль для группы;
- -г указывает, что группа системная;

 $-R$  - позволяет изменить корневой каталог.

## \$sudo groupadd stud3k

## 6.2.2 Добавление учётной записи пользователя в группу **\$sudo usermod опции имя\_группы имя\_ пользователя**

**-a –** добавить пользователя в новую группу (используется с опцией

**G**)

**-g –** назначить главной группой

**G –** назначить вторичной группой

**\$sudo usermod –a –G stud3k stud\_51**

6.2.3 Просмотр групп пользователя **\$groups -** просмотр групп текущего пользователя

**\$groups имя\_пользователя –** просмотр групп другого пользователя **\$groups stud\_51**

6.2.4 Удаление учётной записи пользователя из группы **\$sudo usermod -R <имя\_группы> <имя\_пользователя>**

6.2.5 Удаление группы пользователей **\$sudo delgroup <имя\_группы>**